## Szövegszerkesztés gyakorlata, tabulátorok

Párzsa Lászlószámítástechnikai vállalkozó

## Tabulátorok fogalma

- A tabulátor billentyű lenyomásával az előre beállított értékekre ugratjuk a szöveg beviteli helyét, így könnyedén alakíthatunk ki a szövegben oszlopokat.
- Tabulátorok alkalmazásával egyszerűen készíthetünk strukturált szövegrészeket.
- A WORD ötféle tabulátor típust alkalmaz, a típusok beállítását a következő képekben láthatjuk.

A tabulátorok típusát a vonalzón az ikonra kattintgatva választhatjuk ki, értékét a legegyszerűbben úgy állíthatjuk**\**  be, hogy rá klikkelünk a vonalzóra (a nyomva tartott bal egér gombbal el is vontathatjuk, lefele húzva le is törölhetjük).

A képen balra igazított tabulátor pozíció beállítását láthatjuk.

Balra igazított tabulátor esetében a szöveg bal oldala esik egy egyenesbe (oszlopba)!

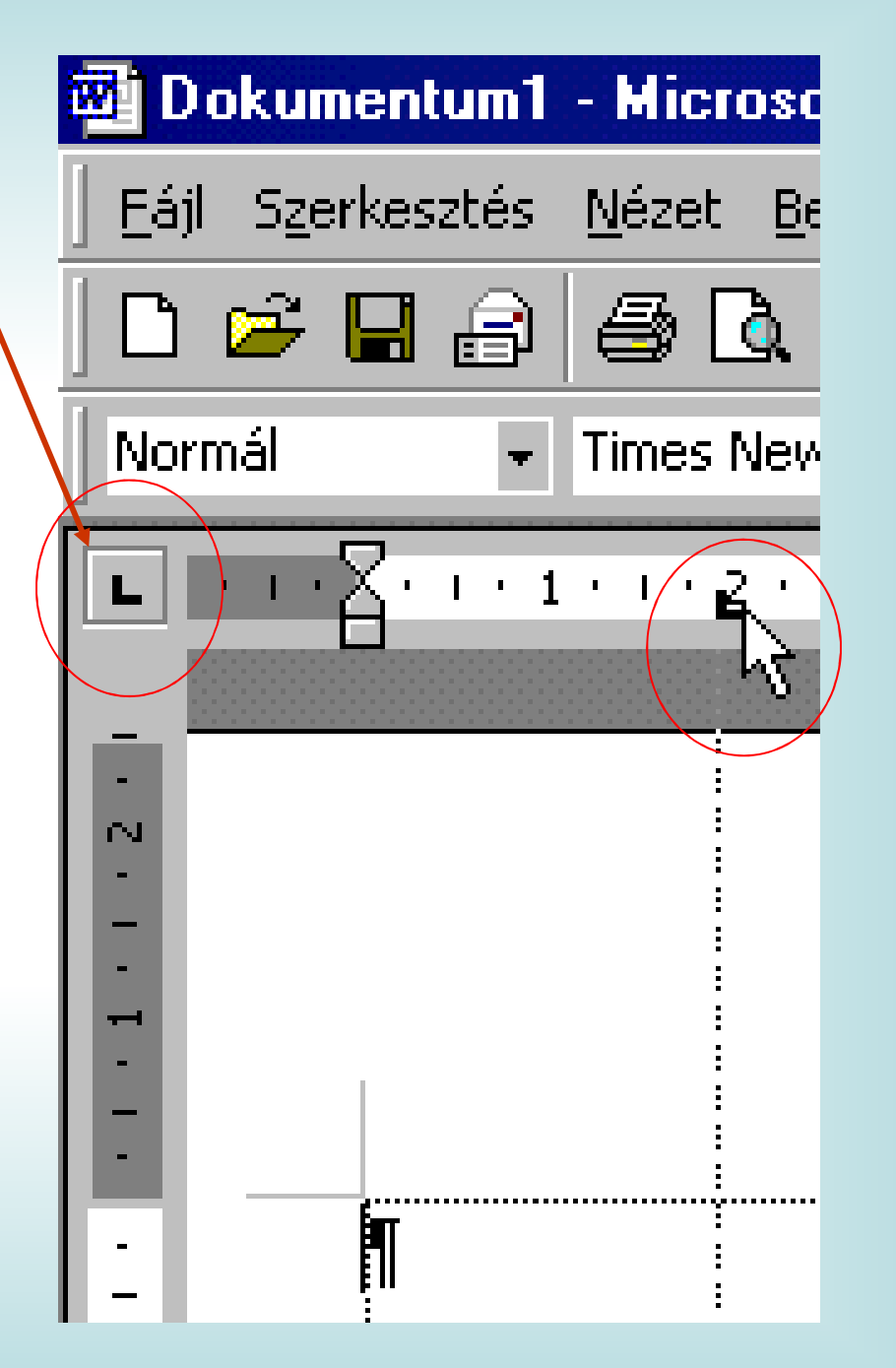

A képen jobbra igazított tabulátor beállítása látható, a szöveg jobb oldala (a szöveg vége) esik majd egy egyenesbe!

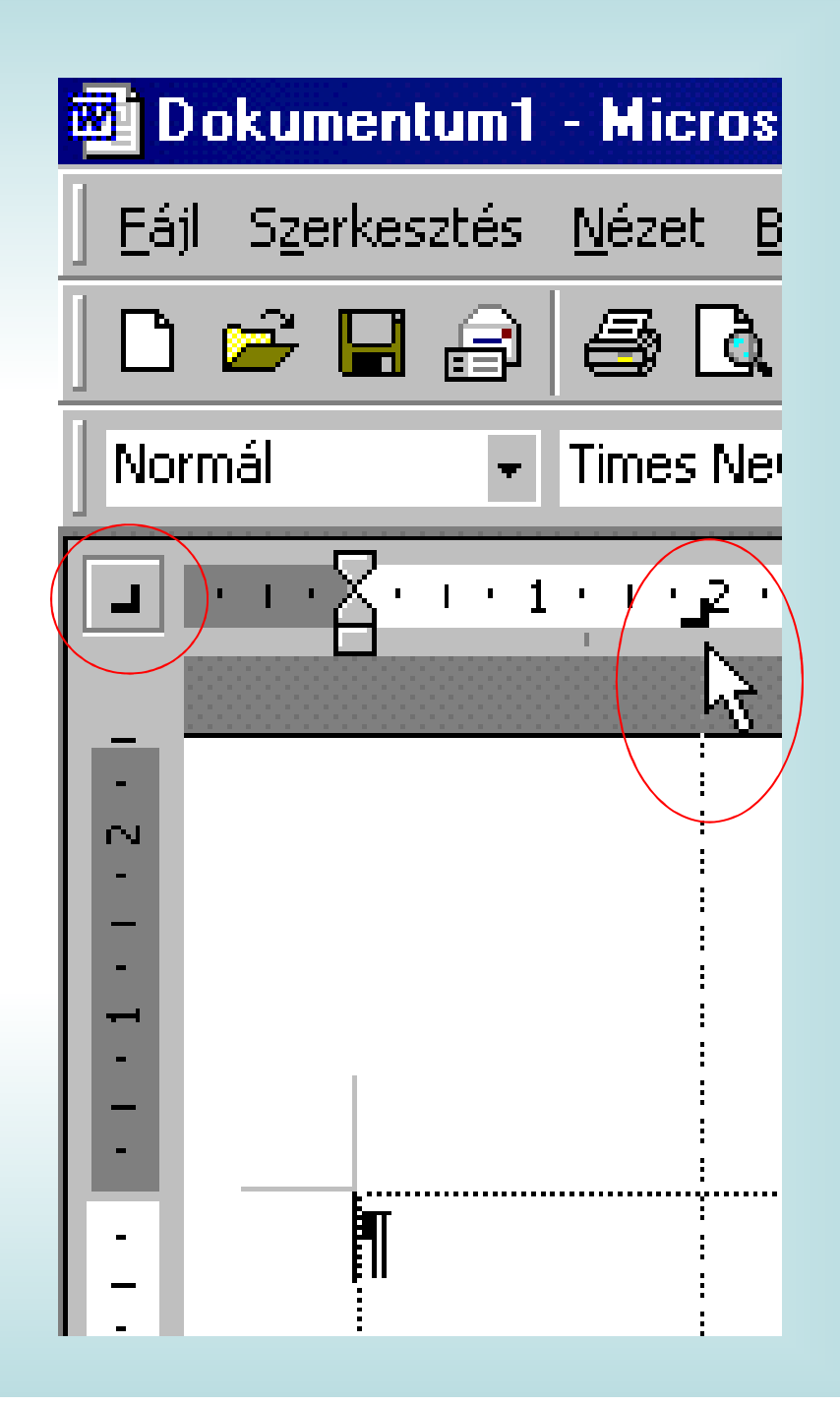

A kép a középre igazított tabulátort mutatja.

E tabulátornál a beállított értékhez a szöveg középre igazodik, igen gyakran az aláírásoknál alkalmazzuk ezt a formát.

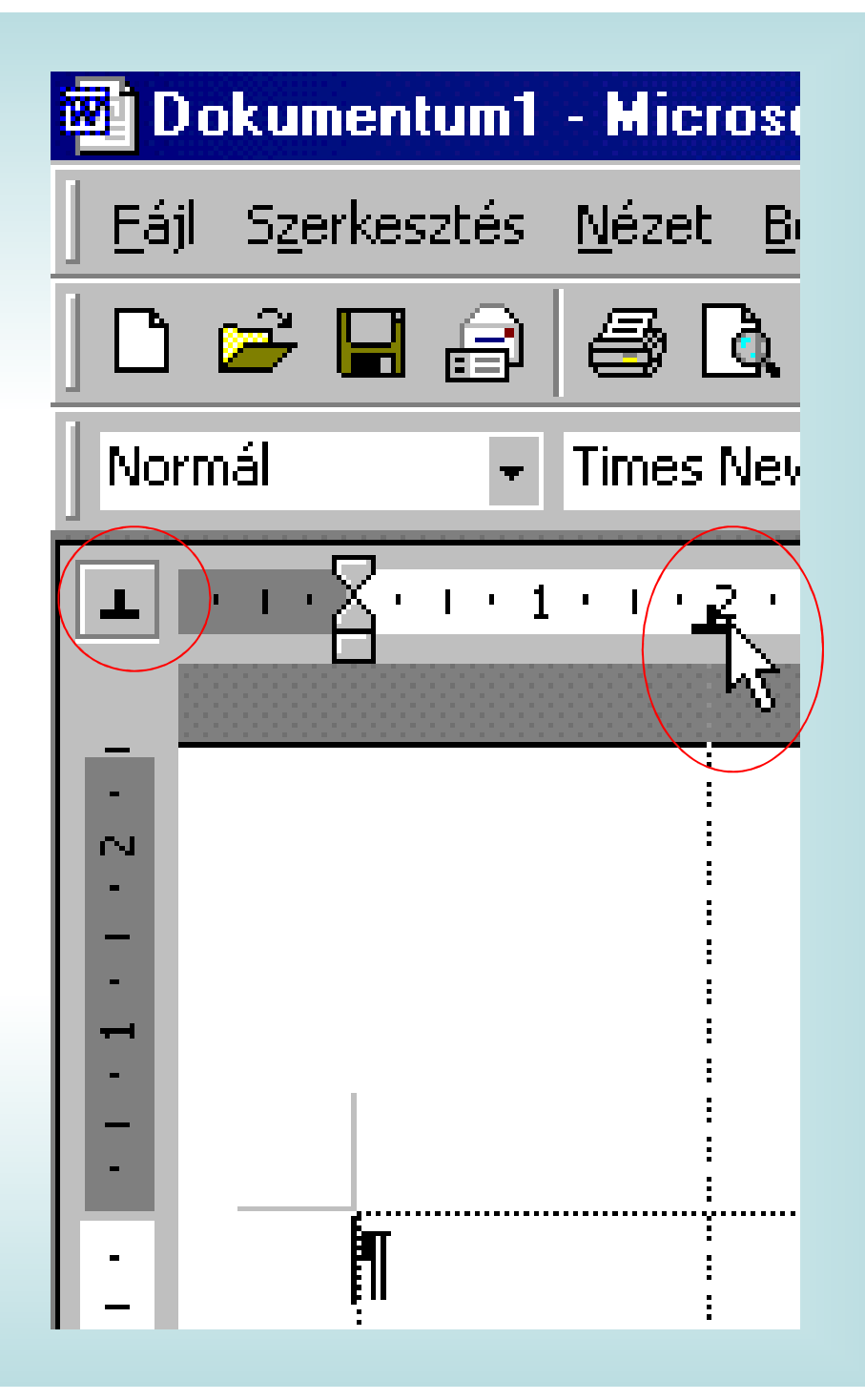

A tizedes, vagy másképen decimális tabulátorokat akkor alkalmazzuk, ha a számokat a helyi érték szerint szeretnénk (tizedes vessző) egy oszlopba gépelni.

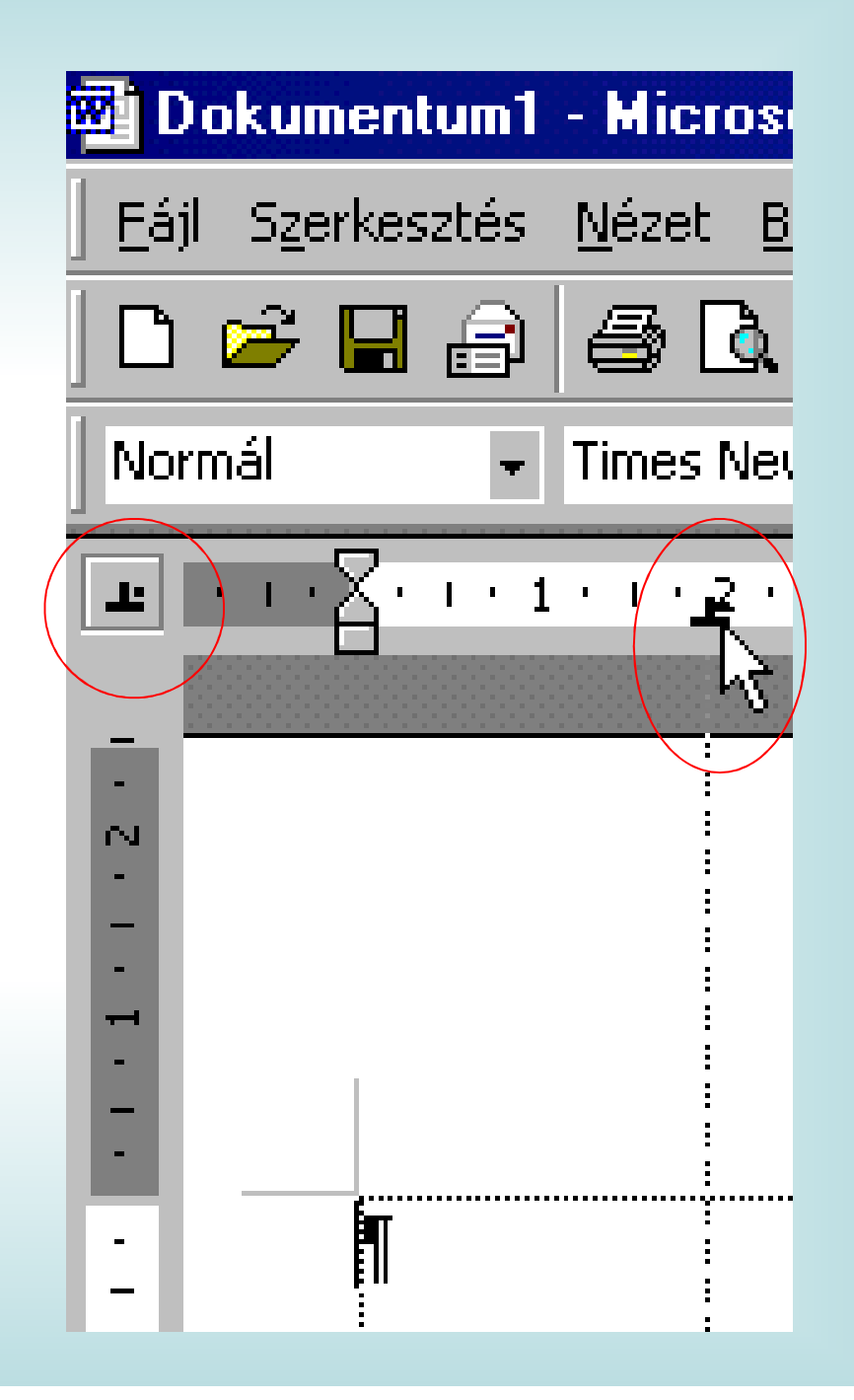

A sáv, vagy vonal tabulátor alkalmazásánál a szövegben a beállítás helyén egy függőleges vonal keletkezik.Ezt a tabulátor típust elég ritkán használjuk.

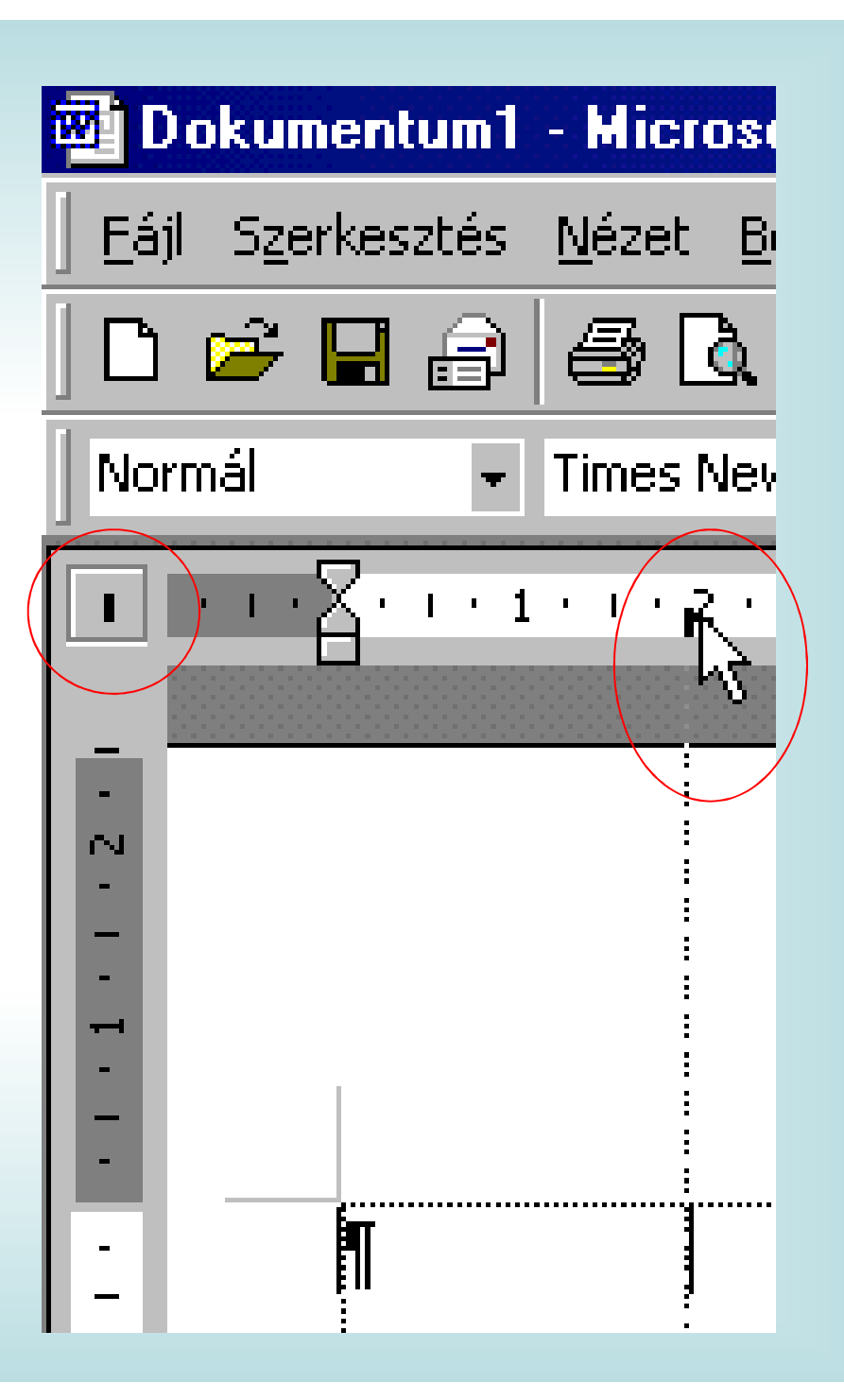

A tabulátorok beállításának másik módja a menüből kiindulva történhet. Ekkor majd lehetőségünk lesz a tabulátorok kitöltési stílusának kiválasztására is.

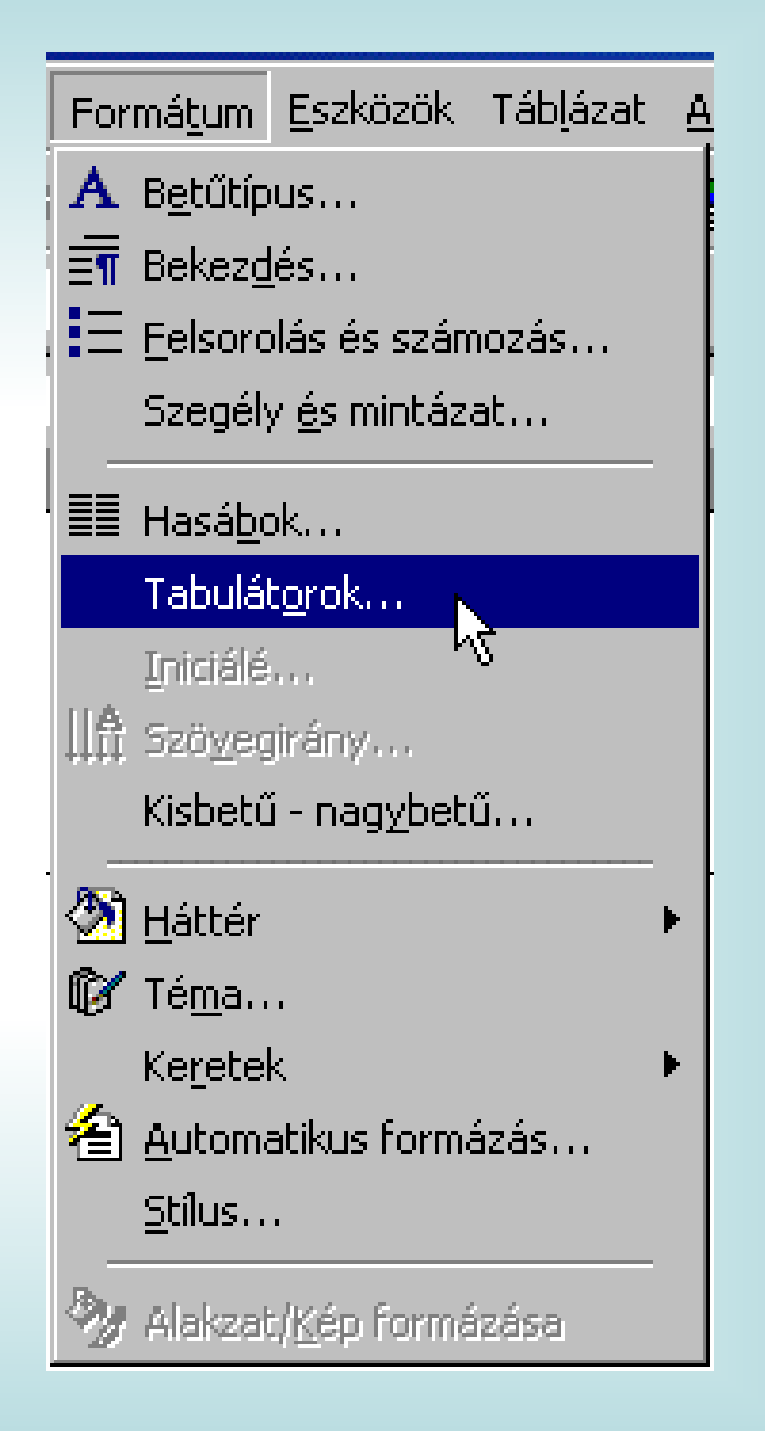

A kitöltés alapértelmezésben nincs, így ott ahol látni szeretnénk valamilyen vonalat, a pozíció megadása, vagy kiválasztása után kapcsoljuk be a kívánt kitöltés típust!

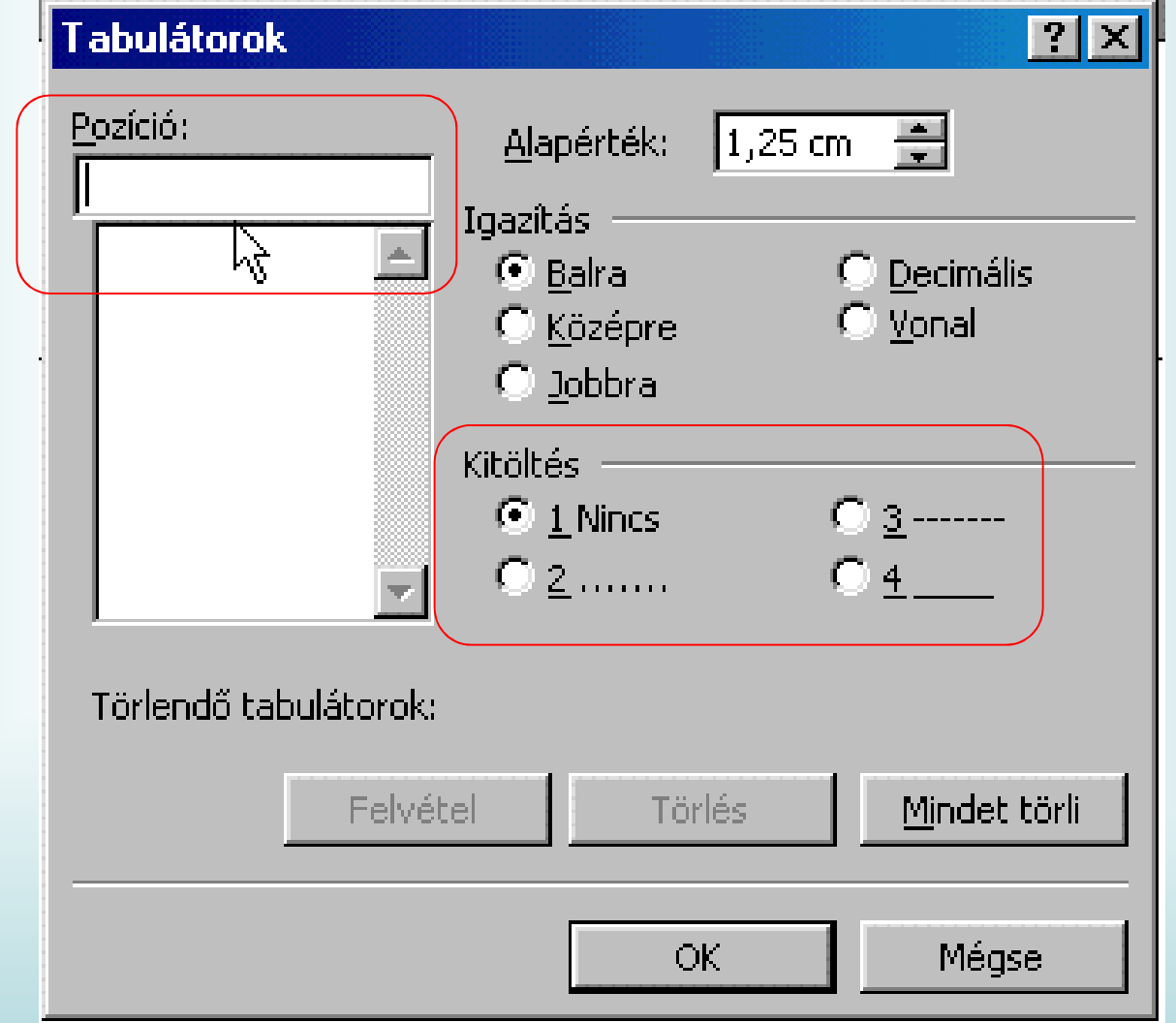